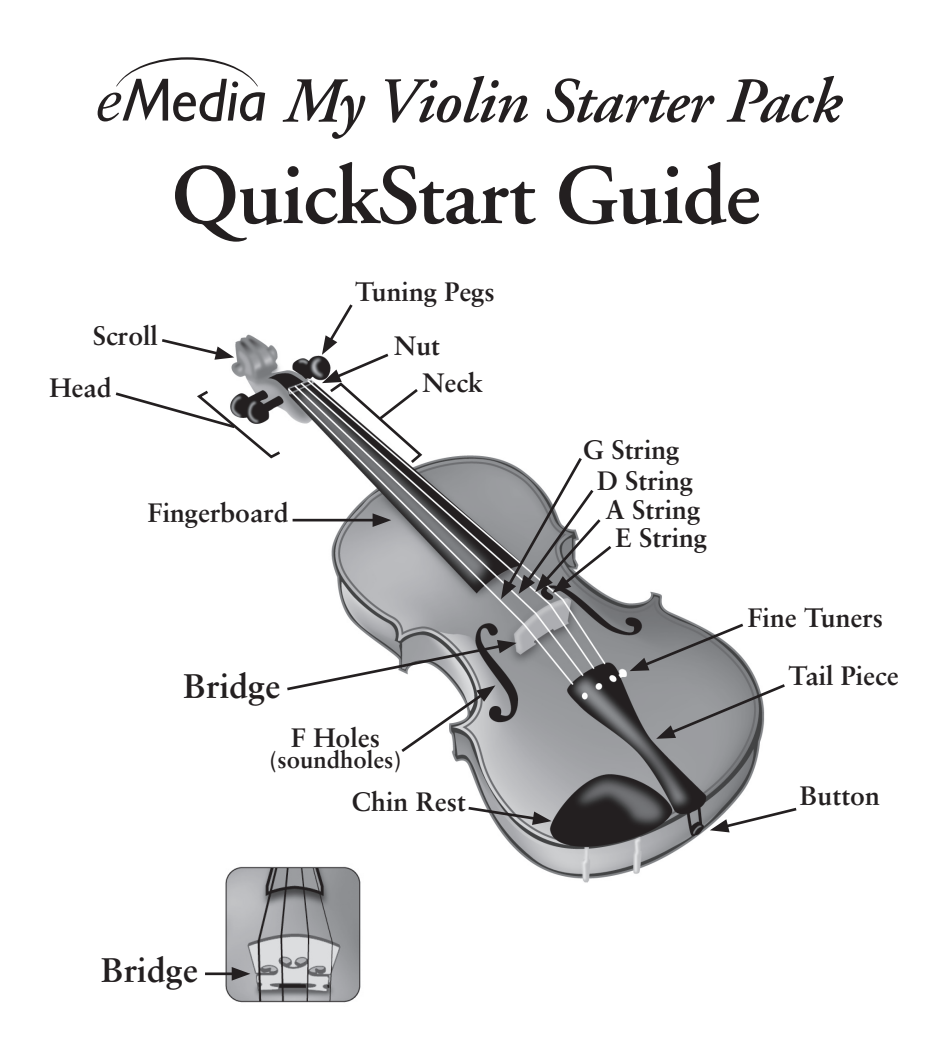

**In case your violin bridge slipped out during shipping, don't worry. It is not broken. You can put it back in place by following the directions in this guide.**

# *Please do not return to retailer*

**IMPORTANT** – If there is any problem or question regarding this instrument or software, please contact eMedia Music customer service and technical support where your issues will be handled promptly and knowledgeably. Call **(888) 363-3424** (9am to 5pm, Pacific Time) or open a support ticket at: **http://support.emediamusic.com**

# **Congratulations!**

Congratulations on your purchase of the *eMedia My Violin Starter Pack* – a fun and great way to learn to play violin!

What's included:

- Violin and Bow
- *eMedia My Violin* CD-ROM Tutorial
- Carrying Case • Protective

Cloth Cover

- Rosin
	- (for the bow hair)
- Extra String Set

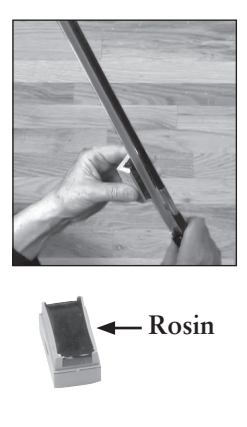

# **Before Using Your Bow!**

Your new bow needs quite a bit of rosin on the bow hair before it can be used to play. (We didn't pre-apply rosin for you because it could melt in transit.) Before using your bow for the first time, apply rosin by vigorously rubbing the rosin back and forth on the playing surface of the bow hair. Apply it in sections, rubbing at least 20 to 30 times per section, until applied to the entire bow hair. The bow hair must have enough rosin to create the friction necessary for the string to sound when it is played. Once this is done, you should only periodically rosin the bow hair as taught in the CD-ROM lessons.

Please read the license on the reverse before using the CD-ROM.

### **CD-ROM SOFTWARE Installation Instructions**

#### **Windows®:**

Installation will typically begin automatically when you insert the CD-ROM. If it doesn't::

- 1. Press the Windows key  $(\sqrt{2\pi})$  + E
- 2. Right click on CD-ROM drive icon and select "Open."
- 3. Double click on "Setup.exe" to begin the installation process.
- 4. Follow the instructions that appear on your screen.

Once installation has completed, you can run the software from either the shortcut on your Desktop or the Start Menu (Start Screen on Windows 8).

#### **Mac OS:**

- 1. Insert the CD-ROM. Double click the CD icon that appears on your desktop.
- 2. Drag the application icon in the newly opened window and release it on the Applications folder icon in the same window. This action copies the application to your Mac's Applications folder.

To run the software: Double click the program icon in the Applications folder to run the program. (You may wish to drag the application icon to your Dock for quicker access.)

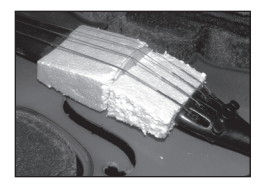

Open the case and look at your violin and bow. There may be two foam supports — one in front and one behind the bridge. When removing the supports be careful to leave the bridge in place. (You may have to release the strings a bit when removing the foam.)

Look at the picture below to see how the bridge should stand (in case it moves or falls over):

The bridge's feet should be aligned with the two inside notches in the middle of the "f" holes. The notches face each other, one on each side of the bridge.

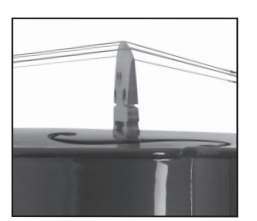

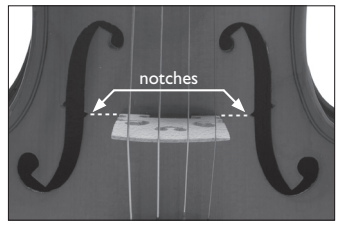

 The bridge should be standing straight up, not leaning forward or back.

If the bridge falls out, put it back as follows:

Hold the instrument between your knees with the chinrest on top and the strings facing up.

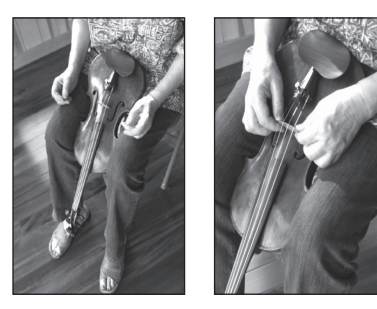

Now take the bridge and stand it up under the strings, with its lower side to your right.

The strings should cross over the bridge in a straight line from the tuning pegs to the tail piece. The bridge and the nut of the violin have tiny little notches at equal distances to keep the strings in the correct places, with G, D, A and E going from left to right. If needed, loosen the strings just a bit (by barely turning the individual pegs) to stand up the bridge, then tighten them again to hold the bridge in place. Check the position of your bridge occasionally (especially if you accidentally drop your instrument) and straighten it out as needed.

#### **How do I tune the strings?**

Install the software and begin the lessons to learn how to tune your violin. Use the handy built-in interactive tuner.

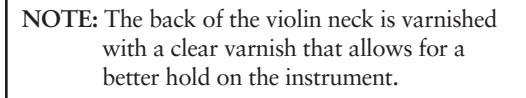

Push pegs in gently but firmly as you turn them to tune the strings. If a peg slides back and doesn't take hold, take it out and put a little chalk on the friction contact point before reinserting and trying again.

#### **— Important —**

Please read this document carefully before using the enclosed CD-ROM compact disc. By using the enclosed disc, you are agreeing to be bound by the terms of this license.

## **Software License**

**1. License.** The CD-ROM compact disc (the "Disc") enclosed with the End-User License (the "License") contains proprietary copyrighted application and demonstration software (the "Software") and related audio, video, graphic displays, copyrighted works and other materials (the "Materials") owned by eMedia Music Corporation ("eMedia"). The software and Materials are licensed to you by eMedia. You own the compact disc on which the software is recorded, but all rights to the Software and Materials are reserved except for the limited rights granted you by this License. This License allows you to use the Software on a single computer only in conjunction with the authorized use of this Disc. You are expressly prohibited from copying, duplicating, reproducing, or otherwise transferring the Software and Materials for any purpose whatsoever, unless you transfer the Software and the Materials along with this Disc to another person who agrees to be bound by the terms of this License, and you retain no portion thereof or any copy thereof, in any form other than any additional copies of this disc that you rightfully possess. This License is personal to you and does not constitute a site license. FAILURE TO COMPLY WITH AND ADHERE TO THE TERMS OF THIS LICENSE COULD SUBJECT YOU TO LEGAL ACTION BY eMedia.

**2. Restrictions.** The Software and Materials contain copyrighted expression, trade secrets, and other proprietary materials. You may not decompile, reverse engineer, disassemble, or otherwise reduce the Software to a human perceivable form. You may not modify, network, rent, lease, loan, sell, or distribute the Software or the Materials, or any portion thereof, or prepare derivative works based upon them. You may not electronically copy or transfer the Software or the Materials from one computer to another, over a network or otherwise.

eMedia AND eMedia's LICENSORS MAKE NO WARRANTIES, EXPRESS OR IMPLIED, INCLUDING WITHOUT LIMITATION THE IMPLIED WARRANTIES OF MERCHANT-ABILITY AND FITNESS FOR A PARTICULAR PURPOSE, REGARDING THE SOFTWARE. eMedia's LICENSORS DO NOT WARRANT, GUARANTEE OR MAKE ANY REPRESENTATIONS REGARDING THE USE OR THE RESULTS OF THE SOFTWARE IN TERMS OF ITS CORRECTNESS, ACCURACY, RELIABILITY, CURRENTNESS OR OTHERWISE. THE ENTIRE RISK AS TO THE RESULTS AND PERFORMANCE OF THE SOFTWARE IS ASSUMED BY YOU. THE EXCLUSION OF IMPLIED WARRANTIES IS NOT PERMITTED BY SOME JURISDICTIONS. THE ABOVE EXCLUSION MAY NOT APPLY TO YOU.

IN NO EVENT WILL eMedia OR eMedia's LICENSORS AND THEIR DIRECTORS, OFFICERS, EMPLOYEES OR AGENTS (COLLECTIVELY eMedia's LICENSOR) BE LIABLE TO YOU FOR ANY CONSEQUENTIAL OR INCIDENTAL DAMAGES (INCLUDING DAMAGES FOR LOSS OF BUSINESS PROFITS, BUSINESS INTERRUPTION, LOSS OF BUSINESS INFORMATION, AND THE LIKE) ARISING OUT OF THE USE OR INABILITY TO USE THE SOFTWARE EVEN IF eMedia OR eMedia's LICENSOR HAS BEEN ADVISED OF THE POSSIBILITY OF SUCH DAMAGES. BECAUSE SOME JURISDICTIONS DO NOT ALLOW THE EXCLUSION OR LIMITATION OF LIABILITY FOR CONSEQUENTIAL OR INCIDENTAL DAMAGES, THE ABOVE LIMITATIONS MAY NOT APPLY TO YOU. eMedia OR eMedia's LICENSOR'S LIABILITY TO YOU FOR ACTUAL DAMAGES FROM ANY CAUSE WHATSOEVER, AND REGARDLESS OF THE FORM OF THE ACTION (WHETHER IN CONTRACT, TORT (INCLUDING NEGLIGENCE), PRODUCT LIABILITY OR OTHERWISE), WILL BE LIMITED TO THE PURCHASE PRICE OF THE DISC.

*Note: Long strings or cords may be dangerous for infants and very young children since they may become wrapped around a child's neck, causing strangulation. Please keep strings away from unattended children.*

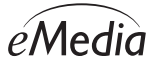

eMedia Music Corp. · 664 NE Northlake Way · Seattle, WA 98105 · (206) 329-5657

© 2015 eMedia Music Corp. All rights reserved.